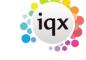

2024/04/26 17:03 1/1 Using the web browser

## Using the web browser

In a web browser, go to the IWXWeb site. The address will depend on your website e.g. http://www.myname.iqx.co.uk/iqxnet/iqxnet.php

Log in. **Note:** You may be asked to change your password on first entry.

Depending on whether you are logged in as a Client, Candidate and Agency (for secondary agency logins), the web server will alter the content of your screen.

- 12.3.1 The client gateway
- 12.3.2 Quick guide
- 12.3.3 The candidate gateway

Back to Online User Guides back to IQXNet

From:

https://iqxusers.co.uk/iqxhelp/ - iqx

Permanent link:

https://iqxusers.co.uk/iqxhelp/doku.php?id=ug12-03

Last update: 2017/12/01 16:35

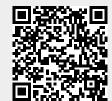